# Заполнение сведений о постановке детей на учет в детской поликлиники

## [Состояние \(статусы\) постановки детей на учет](#page-3-0)

## Заполнение сведений о постановке детей на учет в детской поликлиники

Перед тем, как заполнить сведения о постановке детей на учет в детской поликлинике нужно создать МКАБ ребенка (детей), где в представителях добавить получателя услуги ЭРС.

Для оформления ЭРС нужно на вкладке «Действия» в МКАБ нажать кнопку «Родовой сертификат».

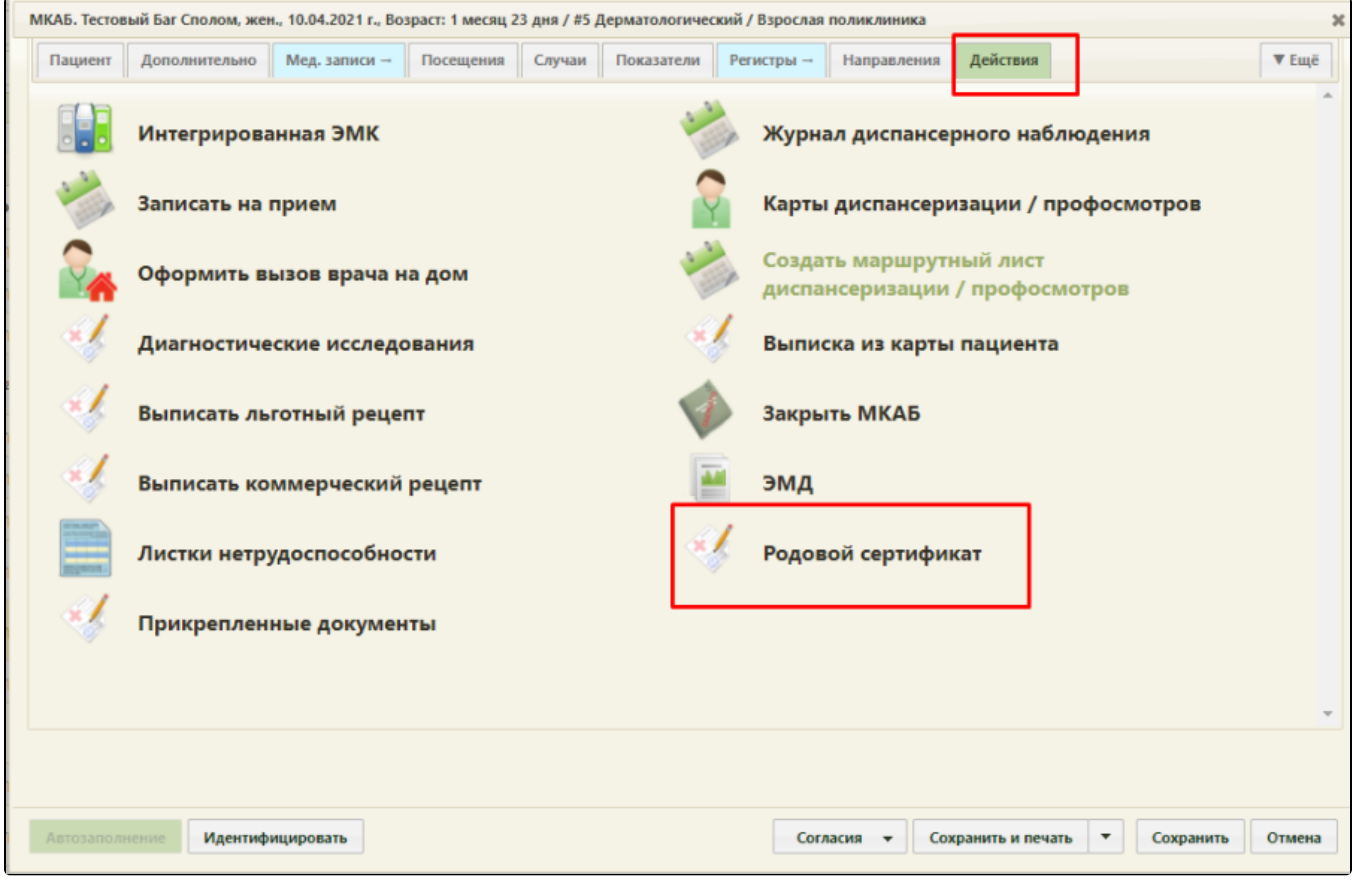

Действие «Родовой сертификат» в Карте ребенка

В результате выполнения, в новой вкладке откроется для заполнения форма ЭРС и сведений о постановке детей на учет в детской поликлиники.

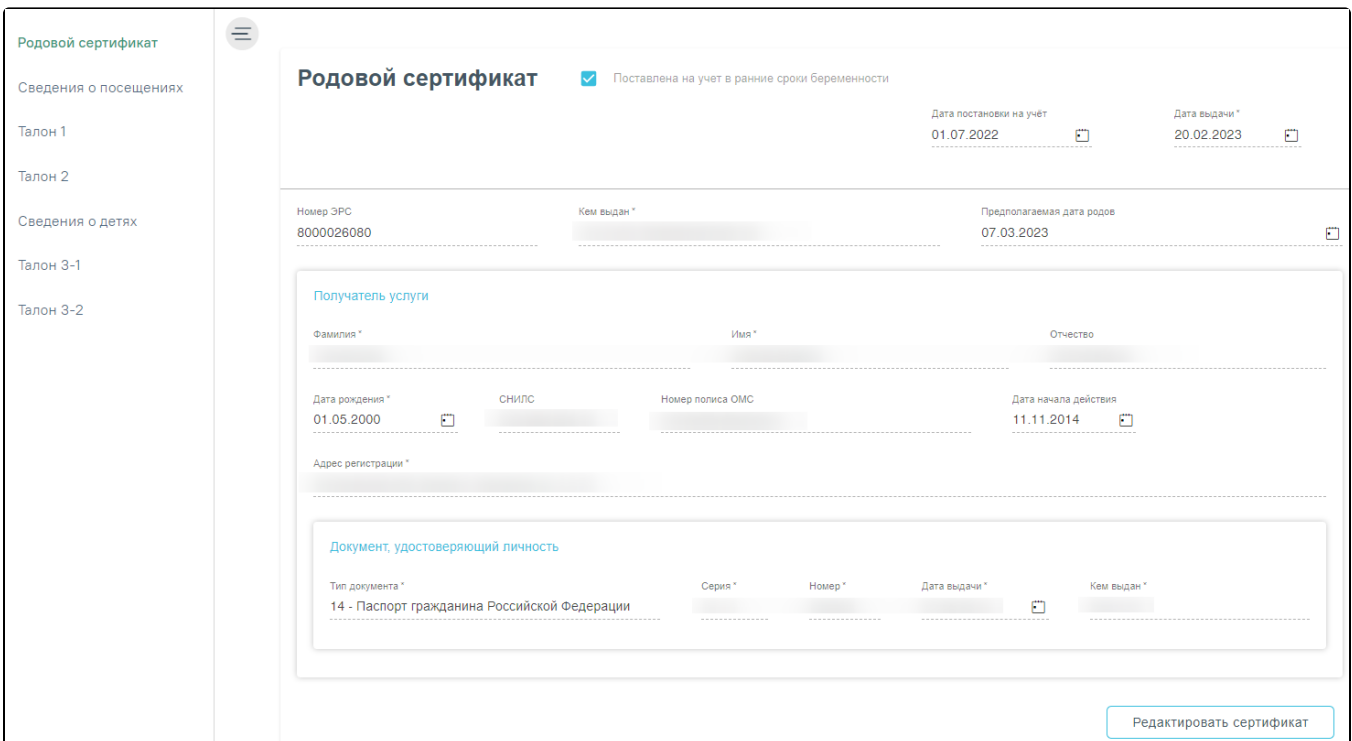

### Форма родового сертификата

Раздел содержит сведения о детях, которых необходимо зарегистрировать в системе СФР перед подписанием талона № 3-1.

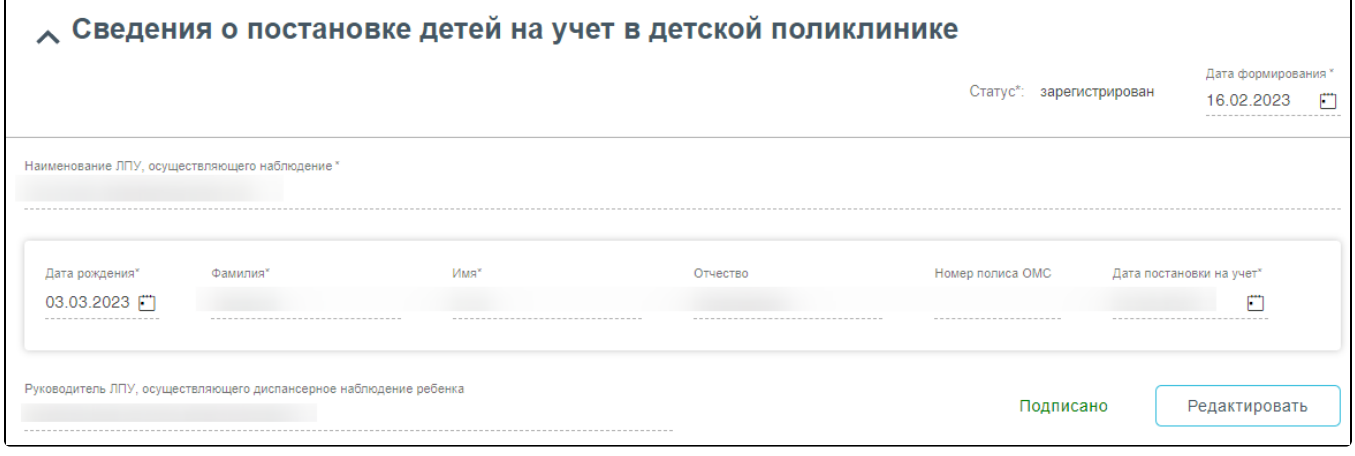

Форма сведений о постановке детей на учет в детской поликлинике

Поля родового сертификата заполняются по следующему принципу:

- «Дата постановки на учёт» заполняется автоматически из Карты беременной;
- «Дата выдачи» автоматически заполняется датой создания ЭРС.
- «Номер ЭРС» присваивается СФР.
- «Кем выдан» указывается организация, сформировавшая ЭРС, заполняется автоматически, у пользователя нет возможности редактировать поле.
- «Предполагаемая дата родов» заполняется автоматически данными из Карты беременной;
- Блок «Получатель услуги» заполняется следующим образом:
	- «Фамилия» указать фамилию получателя услуги;
	- «Имя» указать имя получателя услуги;
	- «Отчество» указать отчество получателя услуги;
	- $\circ$  «Дата рождения» указать дату рождения получателя услуги в формате дд.мм.гггг;
	- «СНИЛС» указать СНИЛС получателя услуги;
	- «Номер полиса ОМС» указать номер полиса ОМС получателя услуги;
	- $\circ$  «Дата начала действия» указать дату начала действия полиса ОМС, в формате дд.мм.гггг;
	- $\circ$  Блок «Адрес регистрации» заполнить в соответствии с данными о адресе регистрации в документе, удостоверяющего личность;

 $\circ$  Блок «Документ, удостоверяющий личность» – заполнить в соответствии с данными документа, удостоверяющего личность.

Примечание. Если ЭРС и Талон №1 или Талон №2 оформлялся ранее в женской консультации или родильном доме, то поля родового сертификата заполняются данными из СФР и не доступны для редактирования пользователем.

Поля сведений о постановке детей на учет в детской поликлинике заполняются следующим образом:

«Статус» – устанавливается автоматически;

ſ

- «Дата формирования» заполнить датой формирования, доступно для редактирования пользователем;
- «Наименование ЛПУ, осуществляющего наблюдение» заполняется автоматически.

Блок «Сведения о детях» в части полей: «Дата рождения», «Фамилия», «Имя», «Отчество», «Номер полиса ОМС». «Дата постановки на учет» заполняются из МКАБ ребенка;

«Руководитель ЛПУ, осуществляющего диспансерное наблюдение ребенка» – заполняется автоматически.

Примечание. Если в сведениях о постановке детей на учет нужно указать больше одного ребенка, то в блоке «Сведения о детях» нужно нажать кнопку

ДОбавить и в новой строке осуществить поиск МКАБ, нажав кнопку , в результате чего откроется форма поиска МКАБ ребенка, где с помощью полей «ФИО», «Дата рождения», «Номер полиса ОМС», «СНИЛС», «Тип документа», «Серия документа» и «Номер документа» можно отфильтровать данные. В поле «Тип документа» доступны следующие значения: «Свидетельство о рождении», «Заграничный паспорт гражданина РФ», «Паспорт иностранного гражданина».

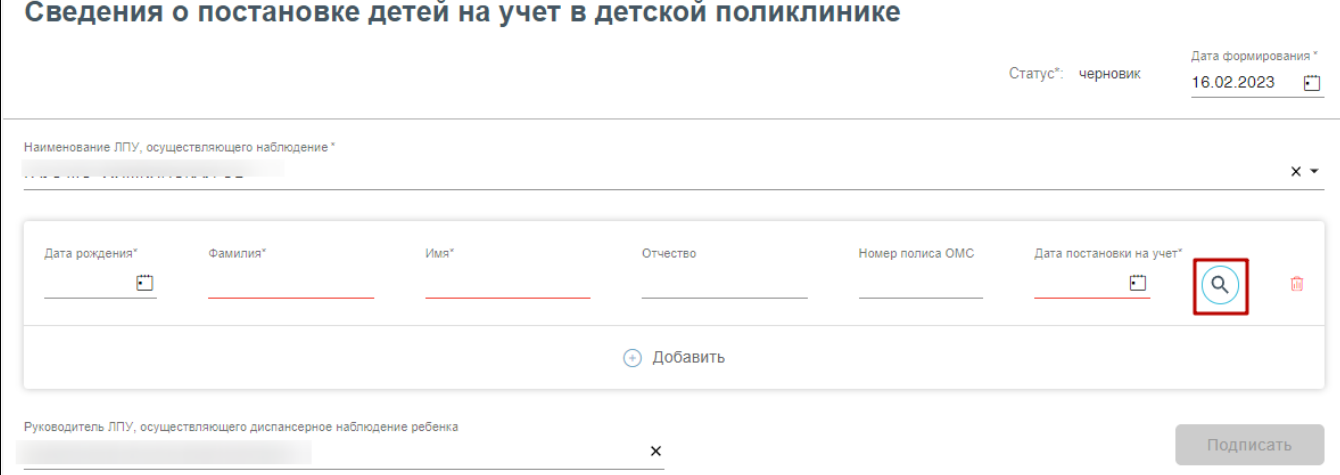

#### Кнопка «Поиск МКАБ»

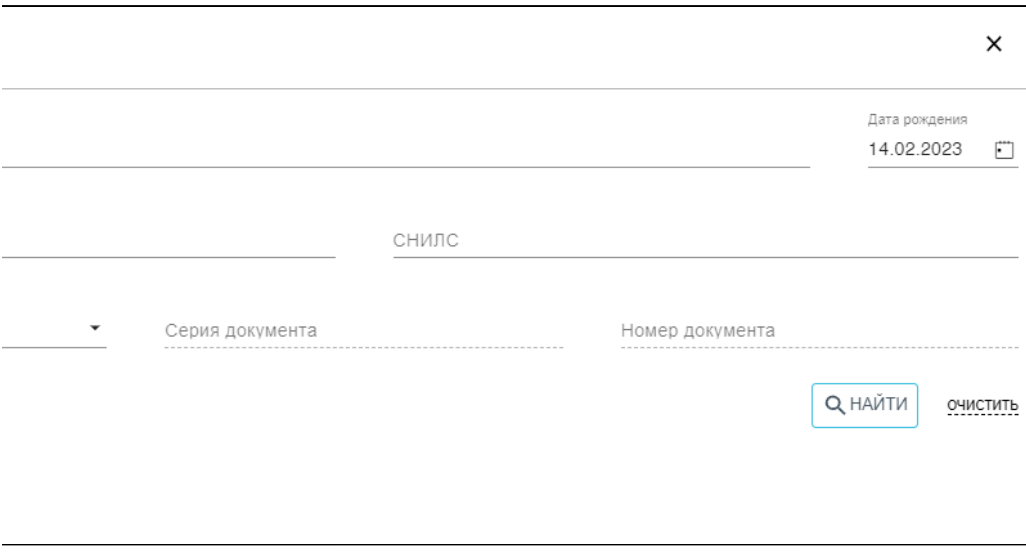

### Форма добавления ребенка

Выбор МКАБ осуществляется двойным нажатием мыши в строке с нужной записью, в результате чего данными по выбранной МКАБ заполнятся поля блока «Сведения о детях».

После заполнения сведений о постановке детей на учет в детской поликлинике нужно выполнить одно из следующих действий:

- $\bullet$ «Подписать» – в результате на экране откроется мастер подписания документа ЭП, после чего документ будет направлен в СФР. Когда СФР примет документ будет проставлен статус «Обработан» (Территориальное отделение фонда).
- $\bullet$ «Сохранить» – в результате сведения о постановке детей на учет в детской поликлинике не будет подписаны и не будет направлены в СФР. Данные сведений о постановке детей на учет в детской поликлинике будут сохранены в БД.
- $\bullet$ «Выйти в журнал» – в результате сведения о постановке детей на учет в детской поликлинике не будет подписаны и не сохранятся в БД. Осуществится переход в [Журнал родовых сертификатов.](https://confluence.softrust.ru/pages/viewpage.action?pageId=53282735)

После успешного подписания сведений о постановке детей на учет в детской поликлинике на форме доступна кнопка «Редактировать», позволяющая редактировать данные. Редактировать сведения может пользователь из ЛПУ, выписавший ЭРС.

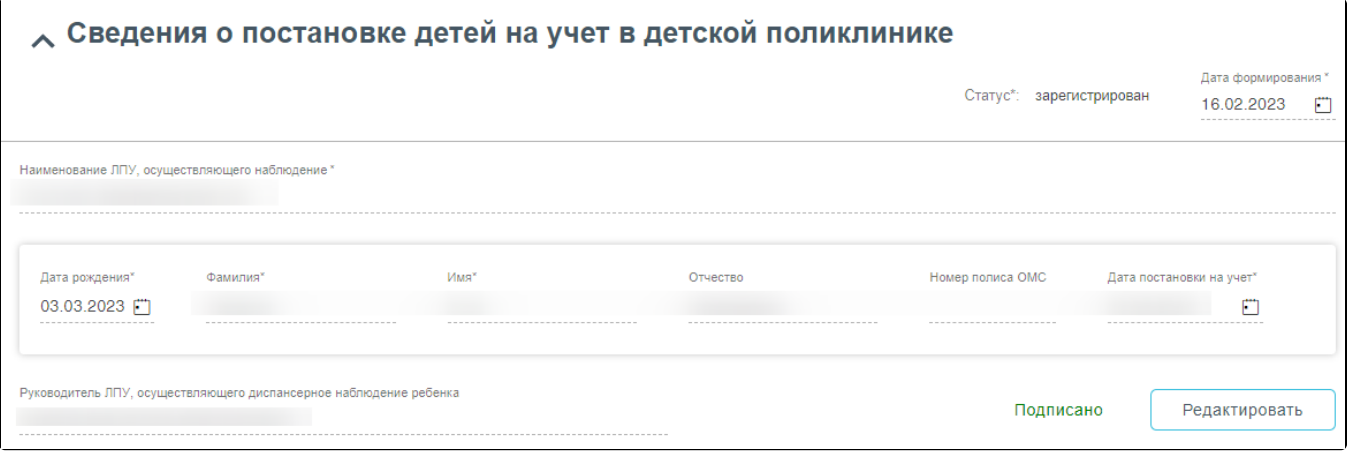

Подписанная форма «Сведения о постановке детей на учет в детской поликлинике»

## <span id="page-3-0"></span>Состояние (статусы) постановки детей на учет

Статусы проставляются автоматически.

- «Черновик» сведения о постановке детей на учет не были отправлены в СФР.
- $\circ$  «Зарегистрирован» запрос на постановку детей на учет отправлен в СФР.
- «Обработан» запрос на постановку детей на учет зарегистрирована в СФР.